### **eeyes InstructionCard\_20211220-01**

 $\ddot{\bullet}$ 

## 利用を開始する

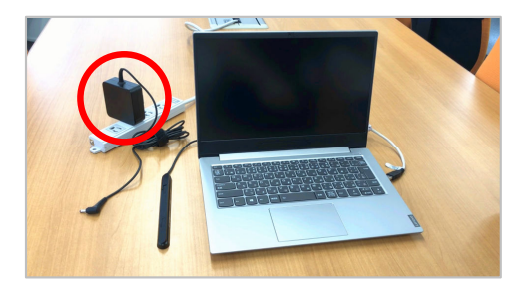

- 
- 
- 1) ACアダプタを電源に差します。 <sup>2</sup> ) ACアダプタの先を本体側面にある、 電源の差込口に差します。

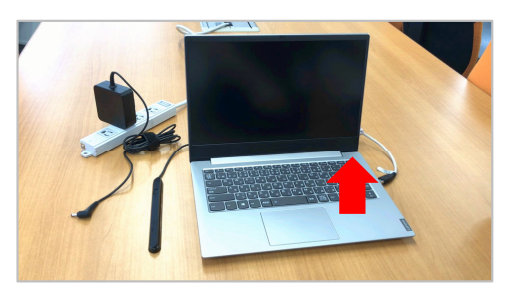

3) キーボード右上にある電源スイッチを 押します。★タブレットの場合は本体上面

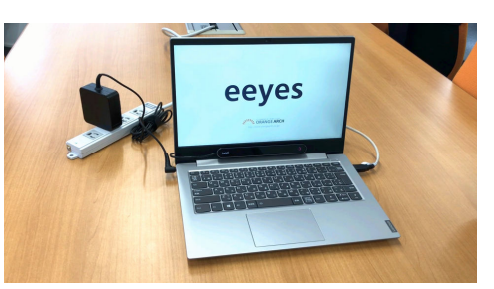

<sup>4</sup> ) eeyesが起動します。

# スイッチを用いてスキャン入力を行う

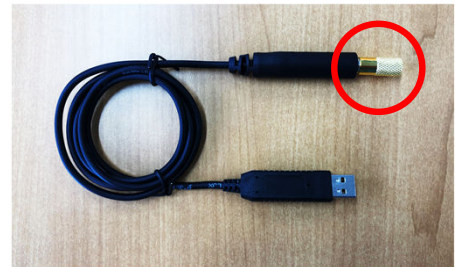

1) 任意のスイッチをスイッチケーブルの 3.5mmコネクタに接続します。

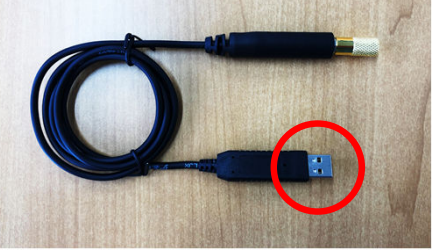

2)スイッチケーブルを本体側面にある、USBに差します。

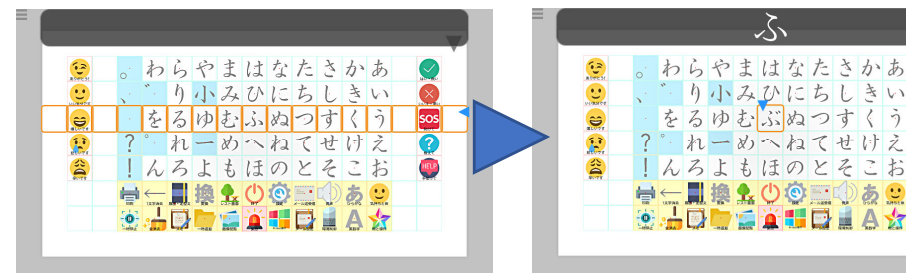

3)入力したい文字にオレンジ色のカーソルが重なったらスイッチONにします。縦横一回ずつスイッチを押す事により、入力したい文字を決定します。

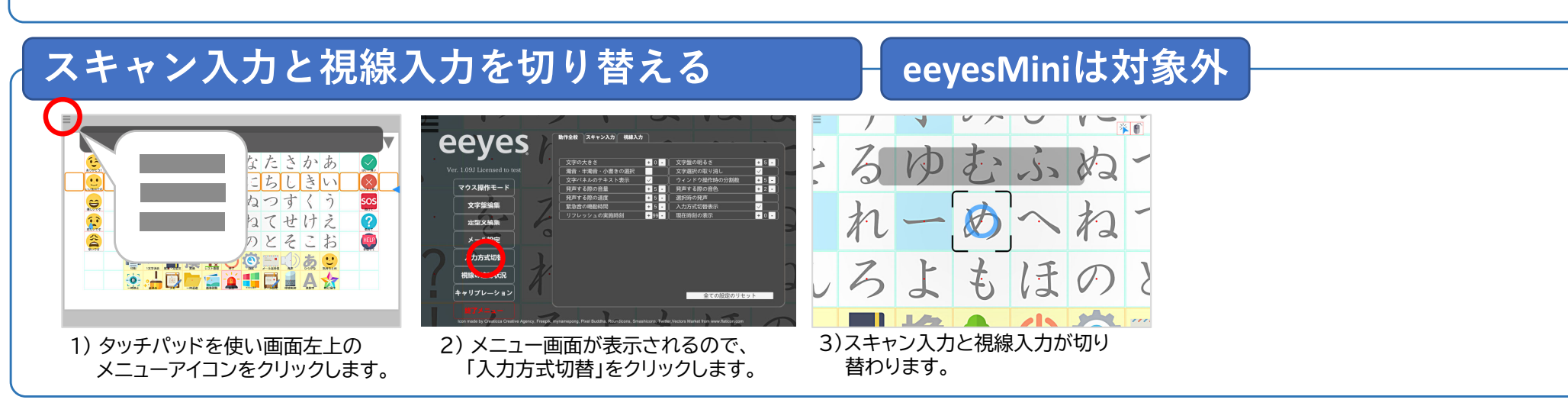

# アイトラッカーを用いて視線入力を行う

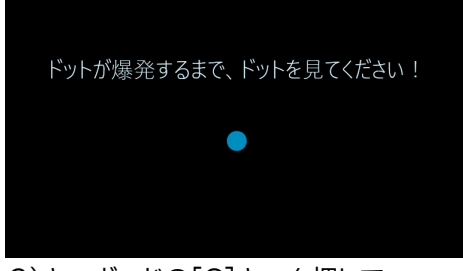

1)アイトラッカーを本体側面のポートに差し、赤く発光する事を確認します。

2)キーボードの「C]キーを押して、アイトラッカーの較正を実行します。

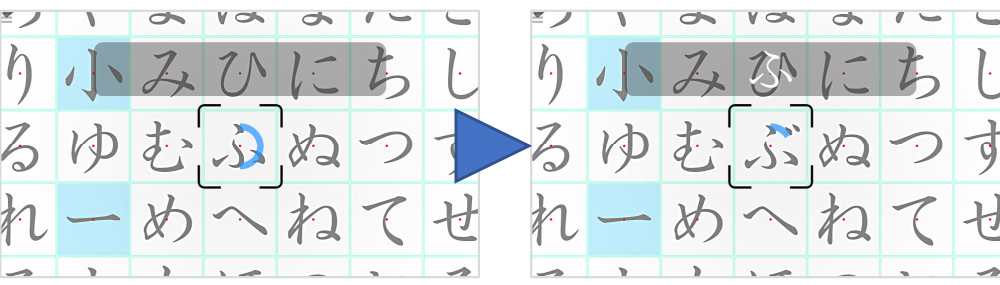

3)入力したい文字パネルを見ると画面中央へ移動します。画面中央に来たら見続ける事により、入力したい文字を決定します。

# 利用を終了する

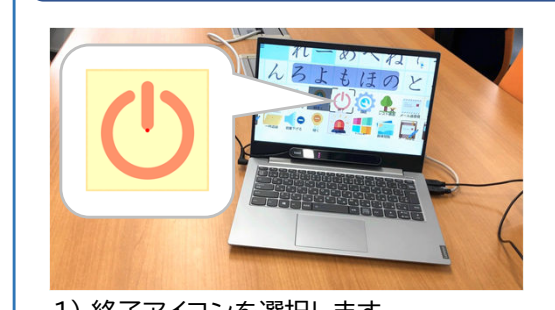

スリープリフレッシュ 再起動

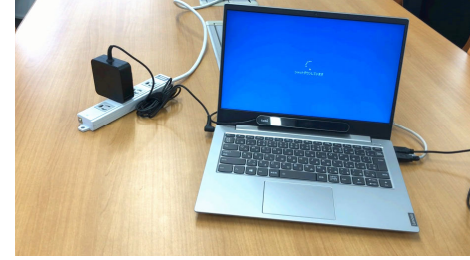

**eeyesMini**は対象外

1) 終了アイコンを選択します。 2) 終了を選択します。 3) シャットダウンされ電源が切れます。

# タッチパッドを使って操作を行う

### eeyes eeyes たきかあ ē. 3<br>92 | きい  $|\infty|$ 介護者による $\left|0\right\rangle$ ユーザによるsos  $\bullet$ ねてせけえ 操作状態 操作状態 $\mathbb{R}^2$  $x = 0.104$ 三お  $\lambda$  カカボボ  $3 + 4 + 4 + 100$ 1010/030301420  $\cdot$ -D キャリプレーショ エッリブレーション 2) メニュー画面が表示されるので、 3) マウス操作モードを解除する場合は、もう 1) タッチパッドを使い画面左上の メニューアイコンをクリックします。「マウス操作モード」をクリックします。 一度「マウス操作モード」をクリックします。★キーボードの「M」キーを押しても★もう一度の「M」キーを押しても マウス操作モードに変更できます。マウス操作モードを解除できます。

## トラブルシューティング

## eeves/eevesMiniがフリーズした場合:

 altキーとtabキーを同時に押すと、タスクスイッチャー画面が表示されますので、eeyesのタスクの右上にある「×」をクリックしてタスクを終了したうえで、デスクトップにあるeeyesのショートカットキーをダブルクリックして起動してください。

もし同画面が表示されない場合は、電源スイッチを押し続けeeyes/eeyesMiniを強制終了した後、起動してください。

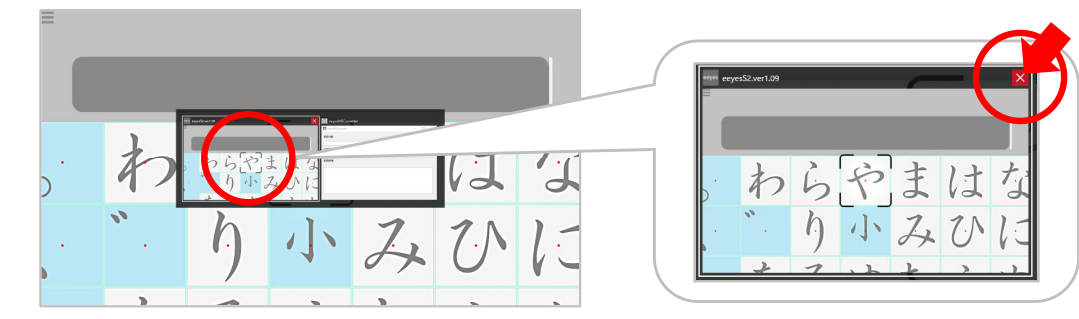

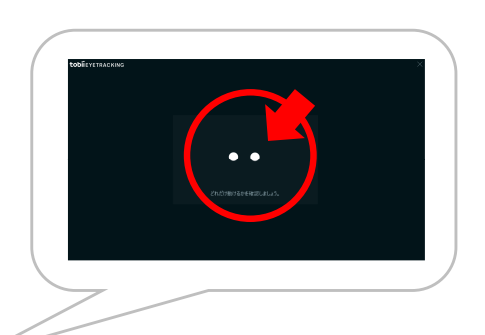

### アイトラッカーの較正が上手くいかない場合:

較正を開始する際に表示される目(白い丸)がはっきり表示されるようeeyesの位置を調整してください。

視線入力が上手くいかない場合:

利き目とそうでない目の差がある場合は、eeyesを終了して利き目でキャリブレーションした後にeeyesを起動ください。

アイトラッカーが発光しない場合:

USBを差し直し、改善しない場合は、 eeyesを終了後に起動してください。<br>イッチが入力できたい場合・

## スイッチが入力できない場合:

スイッチが根元まで入っているか確認ください。 改善しない場合は、 USBを差し直すかeeyes/eeyesMiniを終了後に起動してください。<br>

Memo